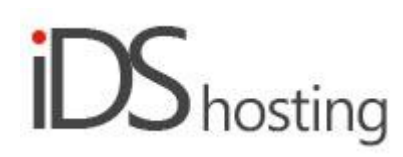

## **IDS Website Builder**

## **Shape**

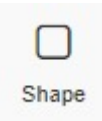

:

Drag the Shape icon to where a shape is required on the page. A pop up appears with a number of Shape options

- Shape that includes a background image
- Property settings are as follows:
- Background image add image from image gallery.
- Border add a border around the shape.
- Add image to the image shape and add a link to it.
- Set contents of the shape to Horizontal or Vertical similar to the Layout element.
- Add drop shadow to the shape
- Drag text into this shape element.

# Add your business motto by double clicking  $\rightarrow$ Add your business motto by double clicking

Shape with Sharp edges, Round edges, Round shape, with or without background images as default Settings for the above as follows:

- Add background images.
- Add various borders.
- Add drop shadows as required
- Add link if required

Add various line lines and line types, as follows:

- Solid, double, dotted, dashed, stars all colours thickness, vertical or horizontal
- Stars can be replaced with your own image and repeated to make a line.
- Settings for all lines are as follows:
- Vertical or Horizontal.
- Solid, dotted, dashed, double.
- Thickness in pixels.
- Any colour as required.

These properties are used on all of the Site Builders features, however there might be some omissions from time to time depending on the component type. For example the text element only has a margin and not a padding setting.

#### **Size:**

- Width can be set to a px, % or auto
- Width can have max and min px settings
- $\bullet$  Height can be set to a px, % or auto
- Height can have max and min px settings
- A check box to set size automatically or not.

#### **Spacing:**

- Margins can be set. Margins are on the outside of the component
- Padding can be set all round. Padding is the gap inside of the relevant component
- All settings can be done individually as well or at one time.
- Some components may only have a margin and not padding and vice versa.

### **Visibility:**

- Can be set to be visible or not on the 4 main screen sizes.
- Can be set to show on the current page only, on all pages or specific pages.

### **Animation:**

- Animation can be set with the default layout or when hovered over it with the mouse cursor.
- Animation effects: None, Fade in, Zoom in, Bounce in, Slide in, rotate in.
- Once one of the above is selected, each will have a number of settings for duration, delay loop etc

### **Advanced:**

- A link can be added to make the block a link
- An anchor name, used in a menu to scroll to a specific location on the page
- Class name to be used for CSS naming a block to be used to set additional styling.
- A block can have its own custom name for easier navigation in the builder.